## 投稿

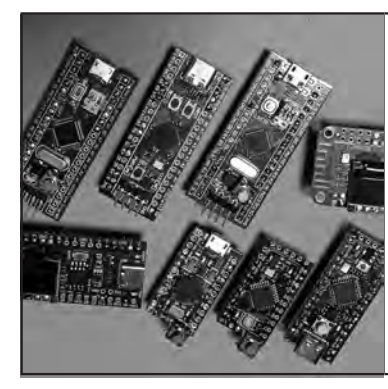

### Arduino IDE×UNO R4/STM32/ESP32/RP2040! 手元にあるマイコン基板で作れる!

# 自由にHDMIの解像度設定! EDIDエミュレータの製作

坂本 康博 Yasuhiro Sakamoto

### HDMIディスプレイ解像度を自在に! 自作するEDIDエミュレータ

**● 今どきの映像出力はディスプレイから対応解像度 情報EDIDをもらって自動設定を行う**

 パソコンなどに外付けディスプレイを接続したとき, パソコンはディスプレイへ対応解像度などの情報を問 い合わせて,対応する解像度に合わせた出力を行うこ とが一般的になっています(**図1**).パソコンとディス プレイを接続するだけで,ほぼ確実に画像が表示され ます.

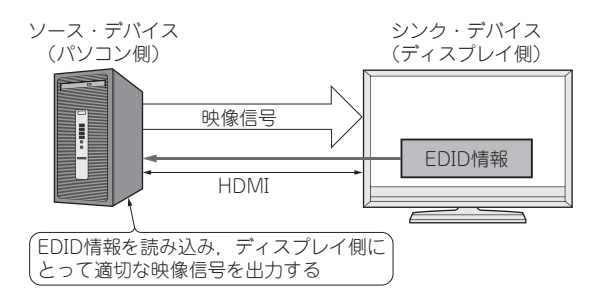

**図1 パソコンなどがディスプレイに仕様を問い合わせて EDID情報をもらってから映像出力するのが一般的になって いる**

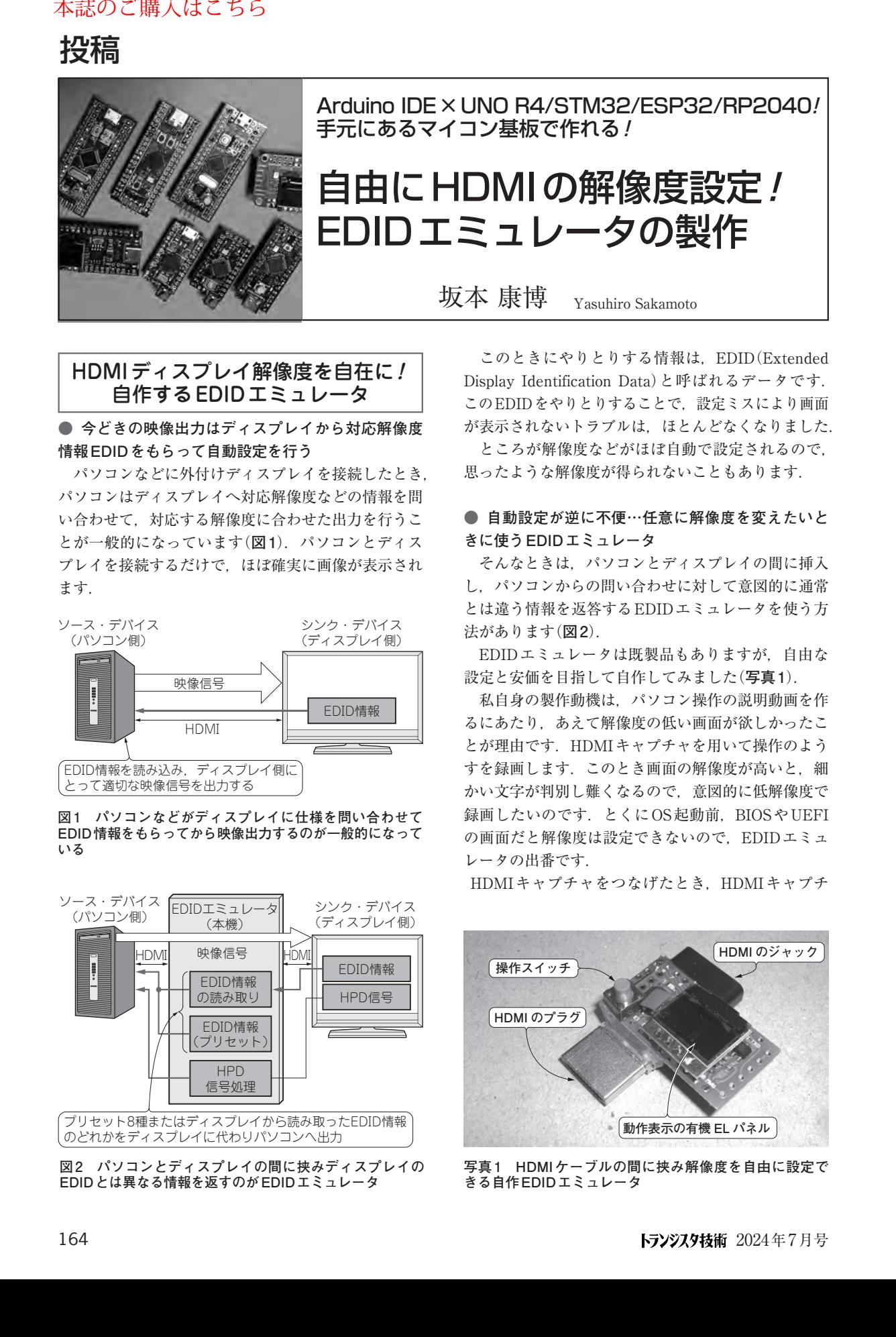

**図2 パソコンとディスプレイの間に挟みディスプレイの EDIDとは異なる情報を返すのがEDIDエミュレータ**

 このときにやりとりする情報は,EDID(Extended Display Identification Data)と呼ばれるデータです. このEDIDをやりとりすることで、設定ミスにより画面 が表示されないトラブルは,ほとんどなくなりました.

 ところが解像度などがほぼ自動で設定されるので, 思ったような解像度が得られないこともあります.

#### **● 自動設定が逆に不便…任意に解像度を変えたいと きに使うEDIDエミュレータ**

 そんなときは,パソコンとディスプレイの間に挿入 し,パソコンからの問い合わせに対して意図的に通常 とは違う情報を返答するEDIDエミュレータを使う方 法があります(**図2**).

 EDIDエミュレータは既製品もありますが,自由な 設定と安価を目指して自作してみました(**写真1**).

 私自身の製作動機は,パソコン操作の説明動画を作 るにあたり,あえて解像度の低い画面が欲しかったこ とが理由です. HDMIキャプチャを用いて操作のよう すを録画します. このとき画面の解像度が高いと、細 かい文字が判別し難くなるので,意図的に低解像度で 録画したいのです. とくにOS起動前, BIOSやUEFI の画面だと解像度は設定できないので、EDIDエミュ レータの出番です.

HDMIキャプチャをつなげたとき,HDMIキャプチ

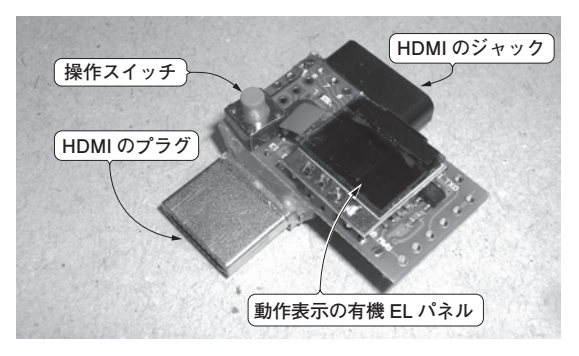

**写真1 HDMIケーブルの間に挟み解像度を自由に設定で きる自作EDIDエミュレータ**